## **NGS: reads quality control**

Data used in this tutorials are available on https:/urgi.versailles.inra.fr/download/Tuto/NGS-readsquality-control.

Select genome solexa.fasta, illumina.fastq, solexa.fastq and import them into your current history. With the respectively type of data fasta, fastqIllumina and fastqsolexa.

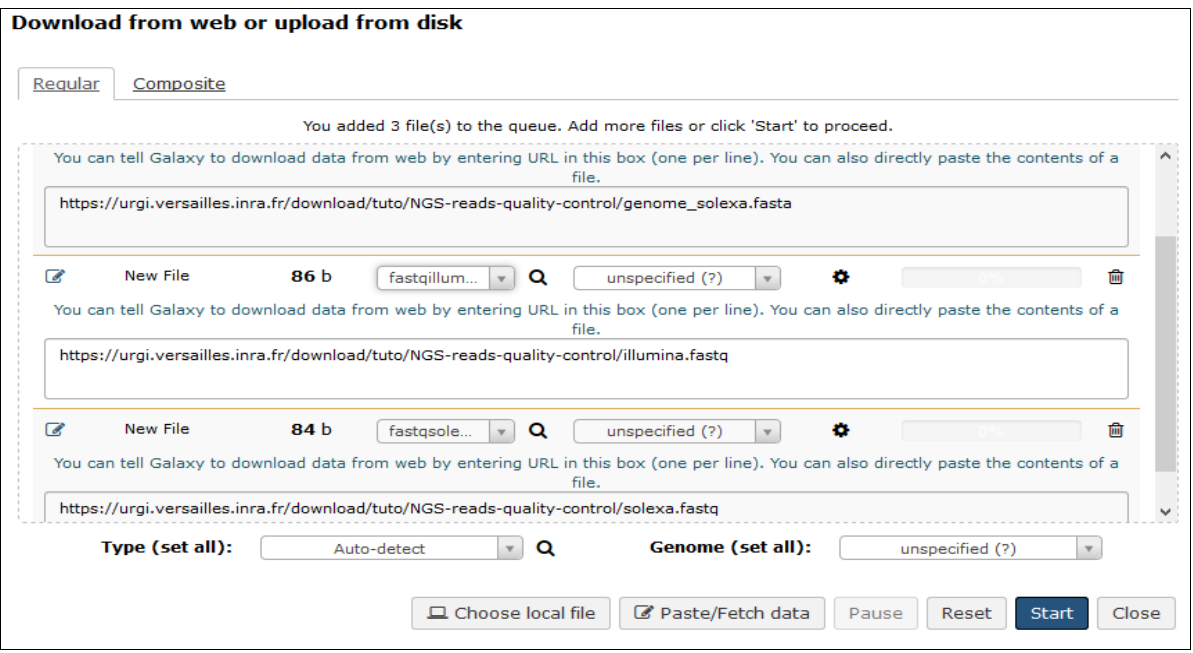

<span id="page-0-0"></span>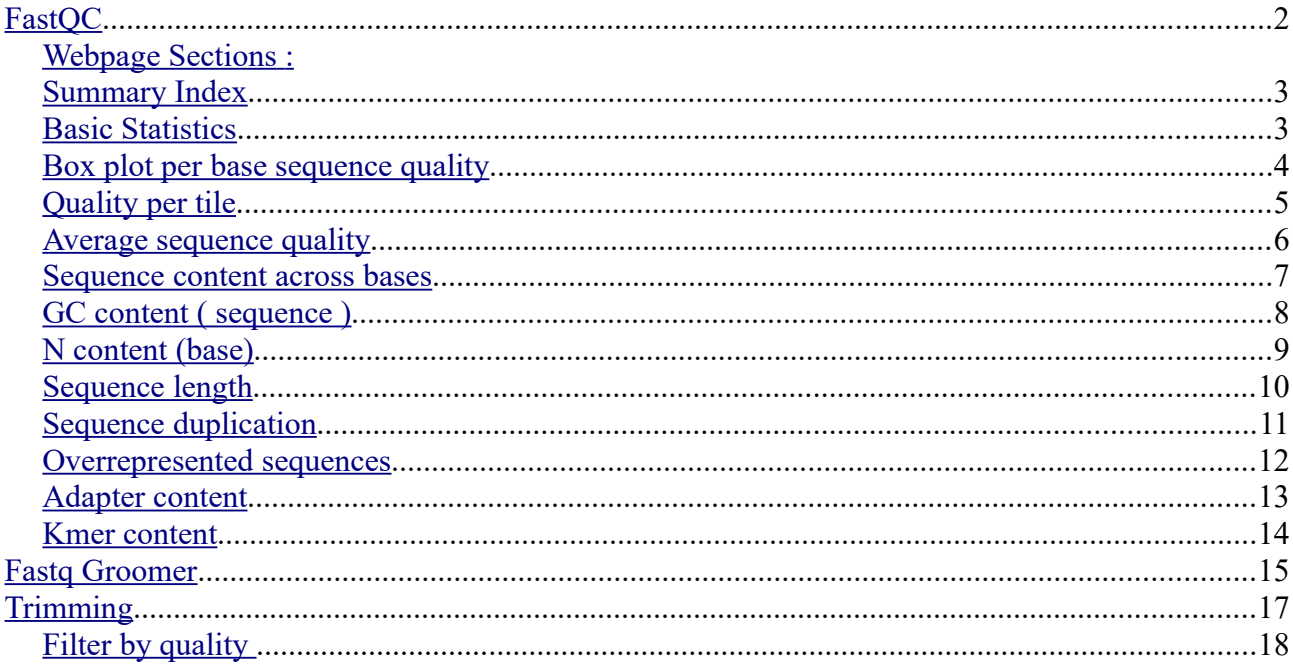

# <span id="page-1-0"></span>**FastQC**

Load the FastQC tool (section : **NGS: QC and manipulation**) -> **FastQC: Read Quality reports**

#### **Choose illumina.fastq file as input and execute.**

FastQC run several tests on a maximum subset of 200000 reads (first 200000 reads) of your fastq file. More information on [www.bioinformatics.babraham.ac.uk](http://www.bioinformatics.babraham.ac.uk/) fastqc on line help

Two files in output : rawdata is a txt file and web page that is a html file.

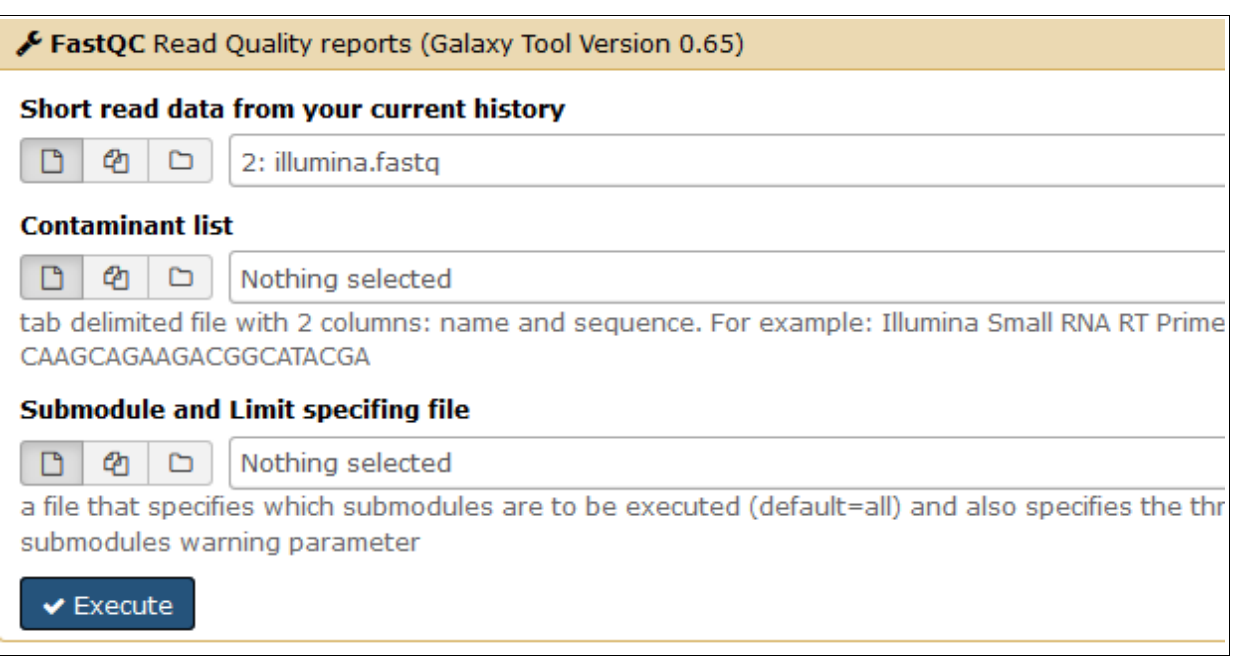

#### <span id="page-2-1"></span>Webpage Sections : **Summary Index**

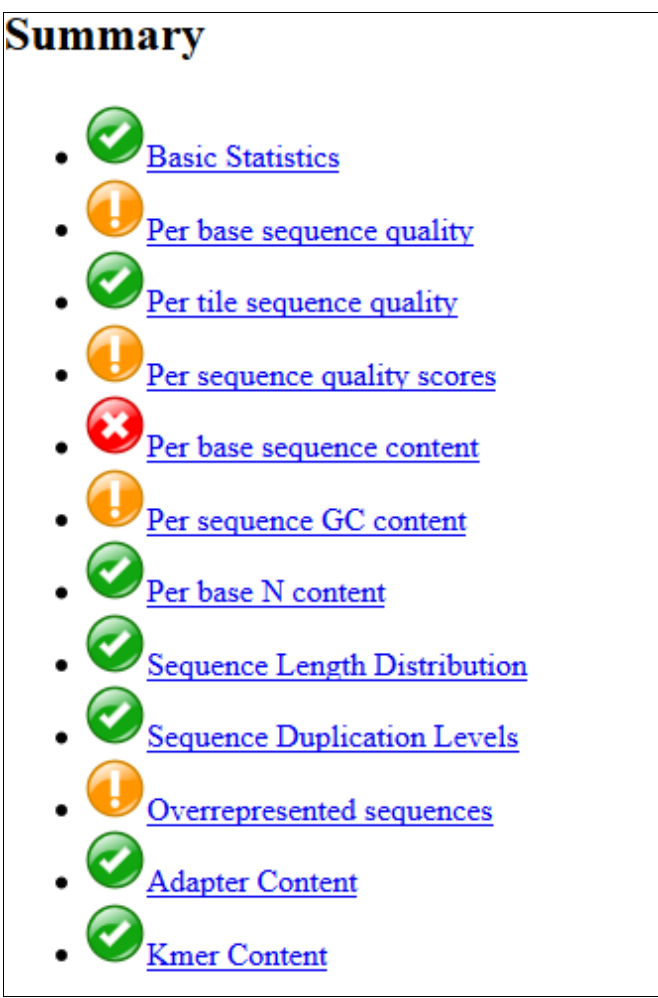

#### <span id="page-2-0"></span>**Basic Statistics**

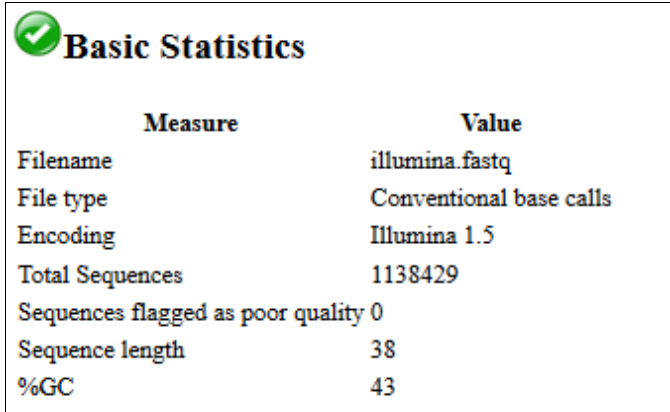

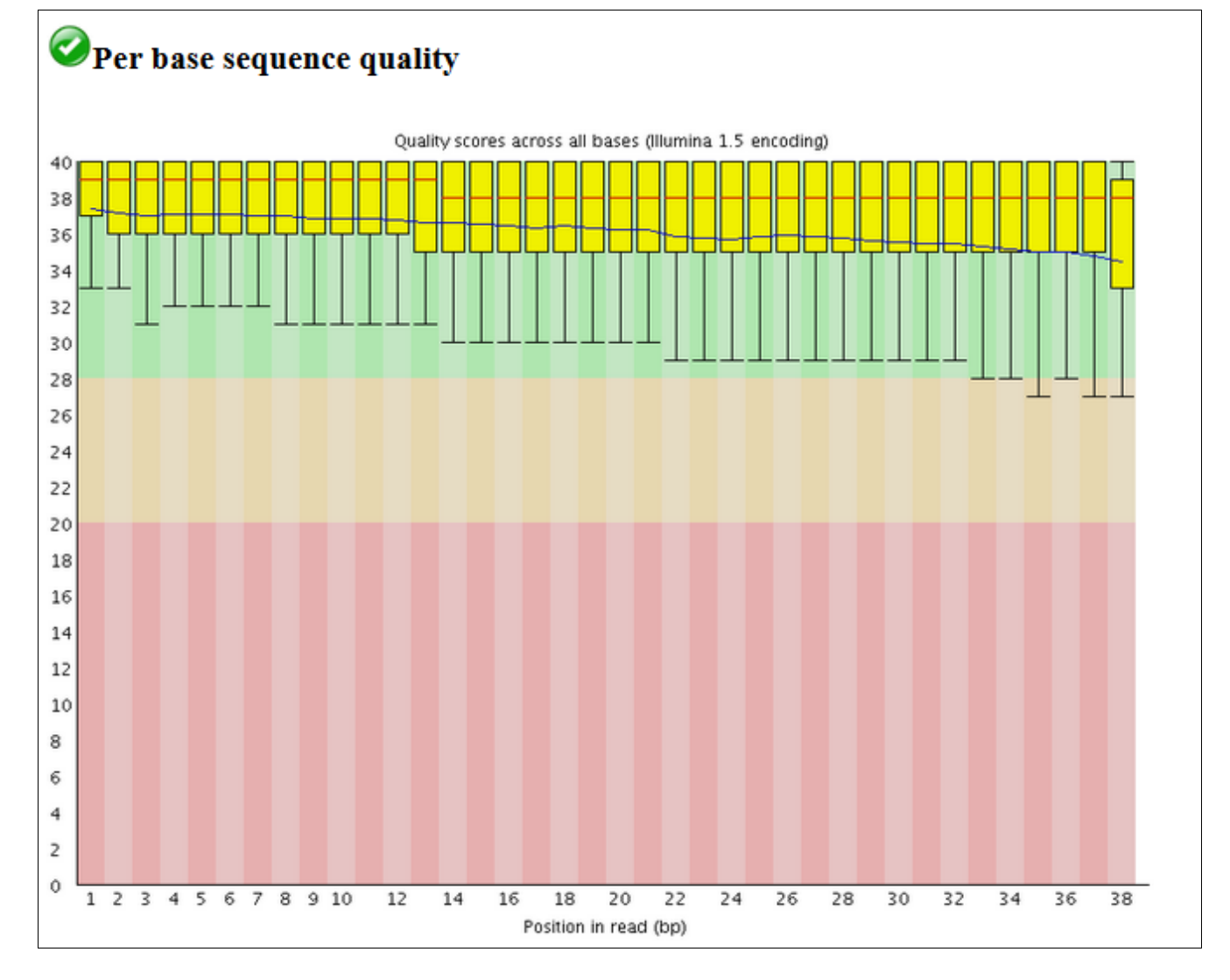

## <span id="page-3-0"></span>**Box plot per base sequence quality**

#### <span id="page-4-0"></span>**Quality per tile**

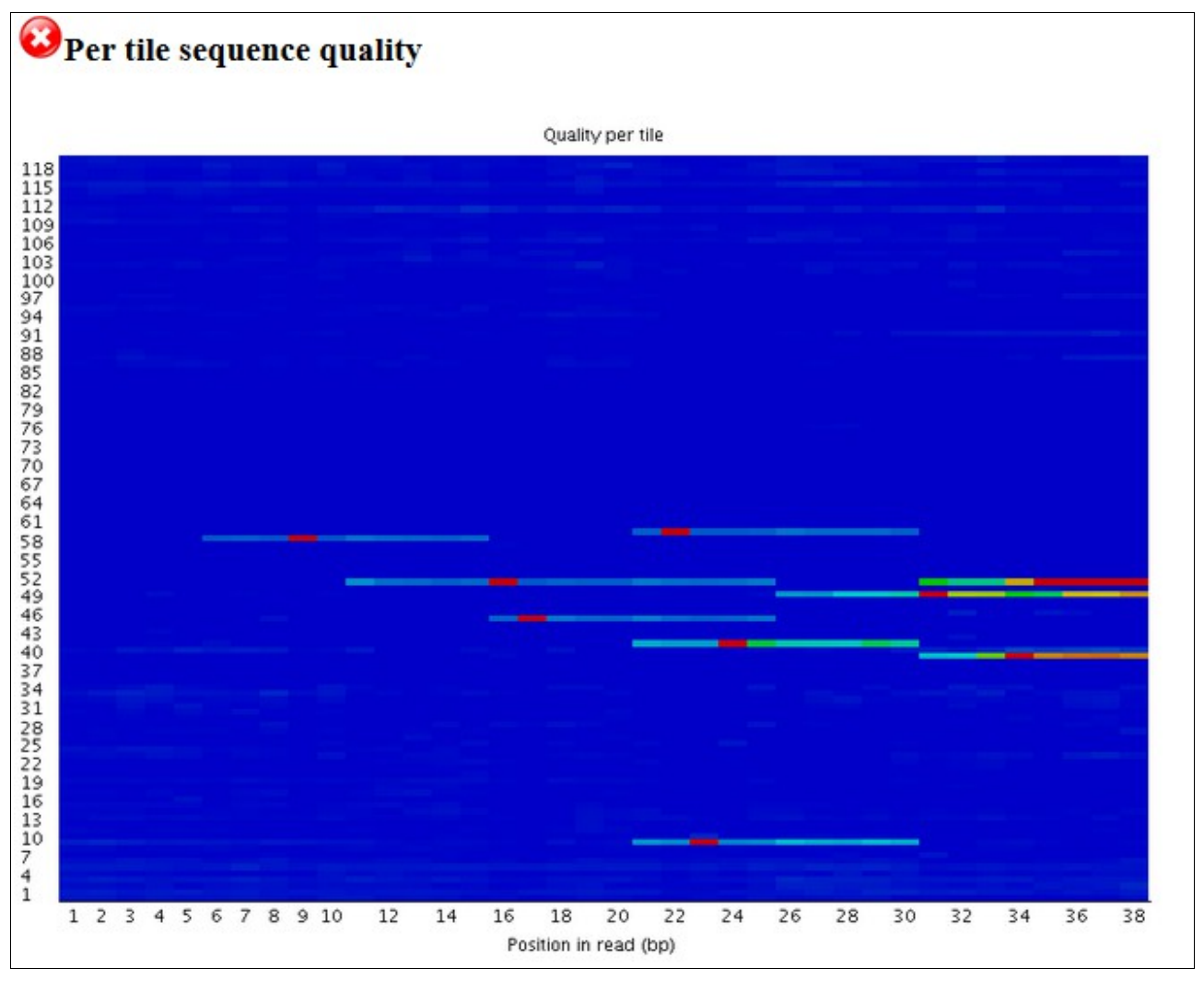

#### <span id="page-5-0"></span>**Average sequence quality**

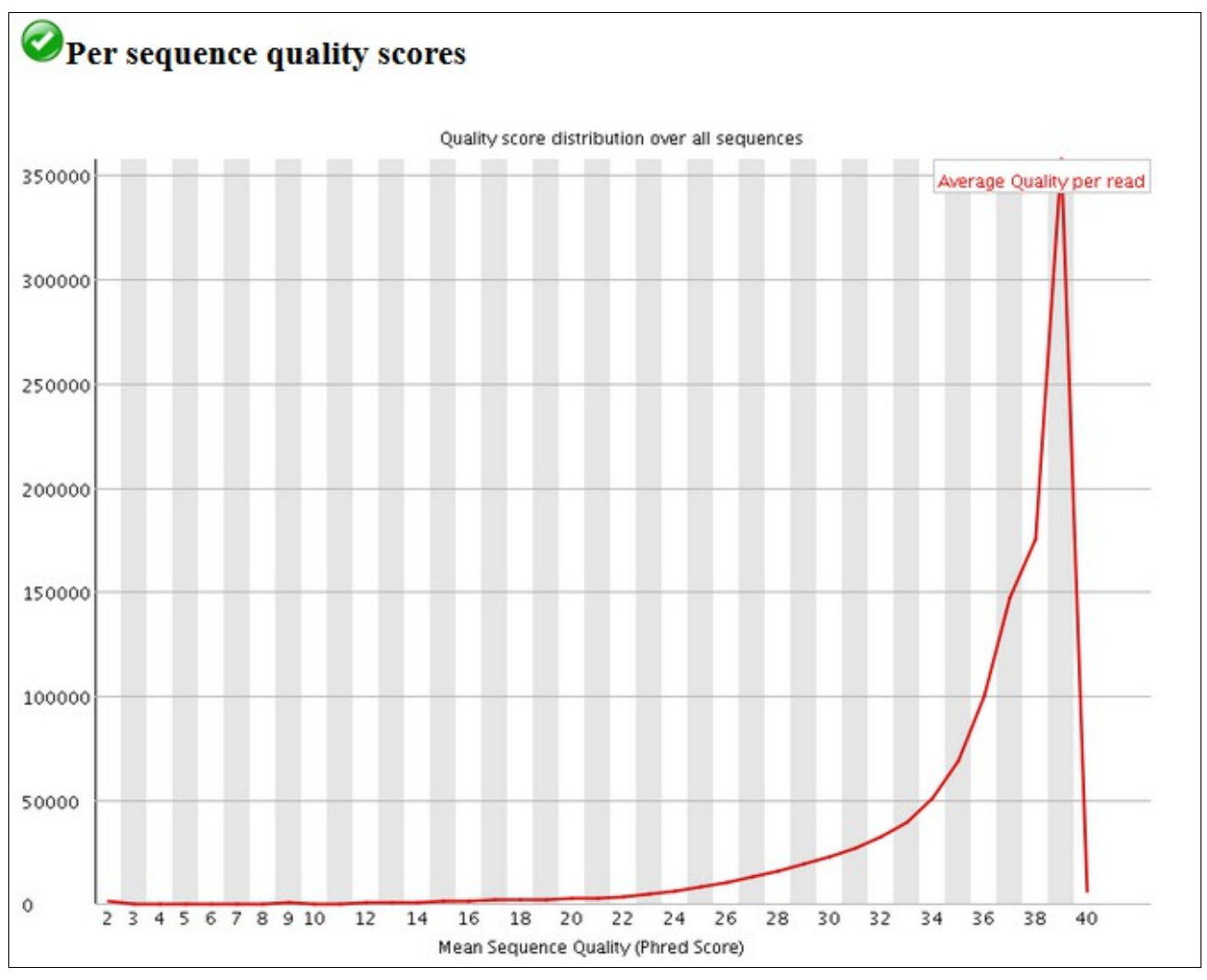

#### <span id="page-6-0"></span>**Sequence content across bases**

The bias in nucleotide composition at the start of illumina reads is explained by random primers (ref: Biases in Illumina transcriptome sequencing caused by random hexamer priming, Hansen et al, 2010, NAR)

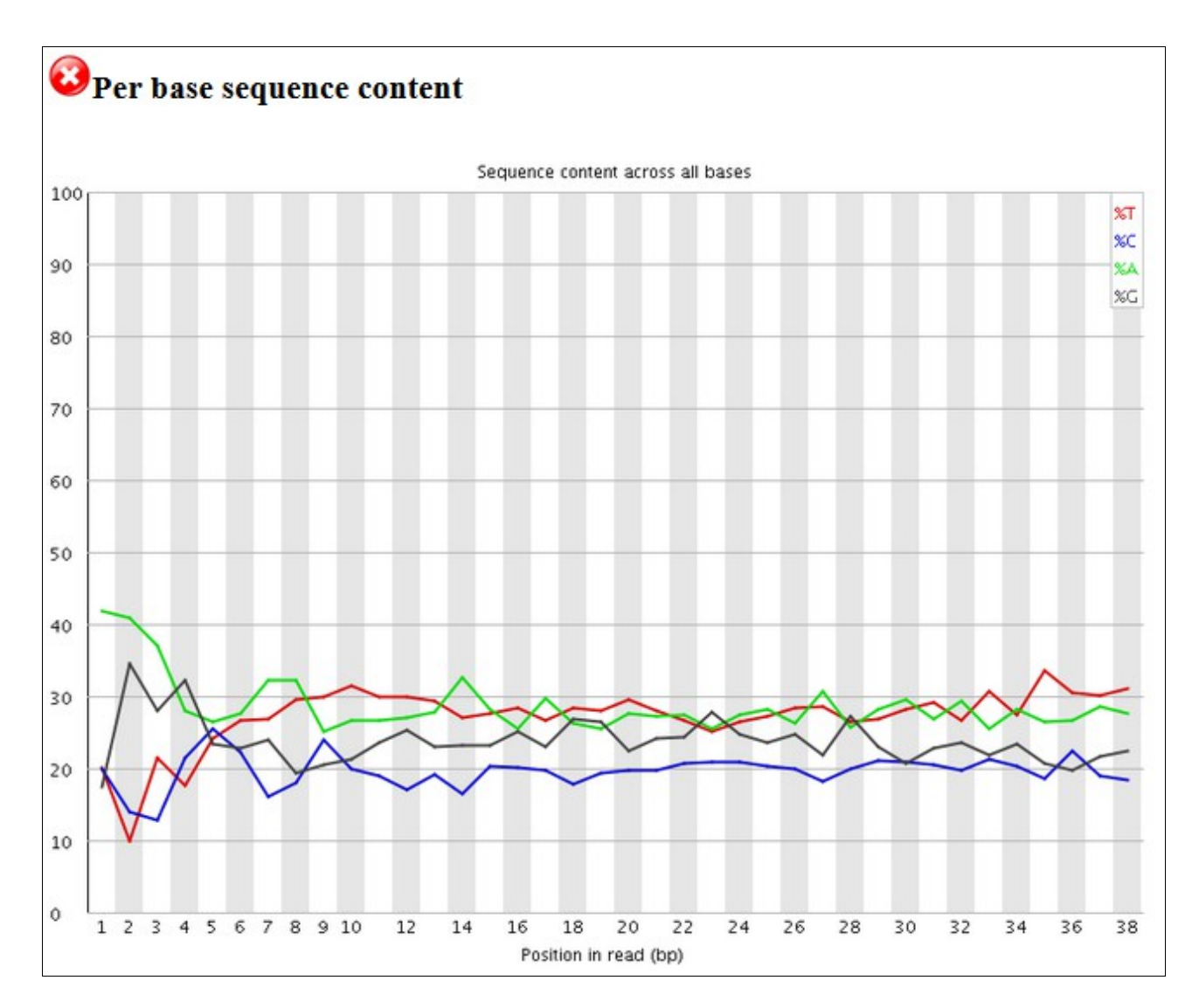

<span id="page-7-0"></span>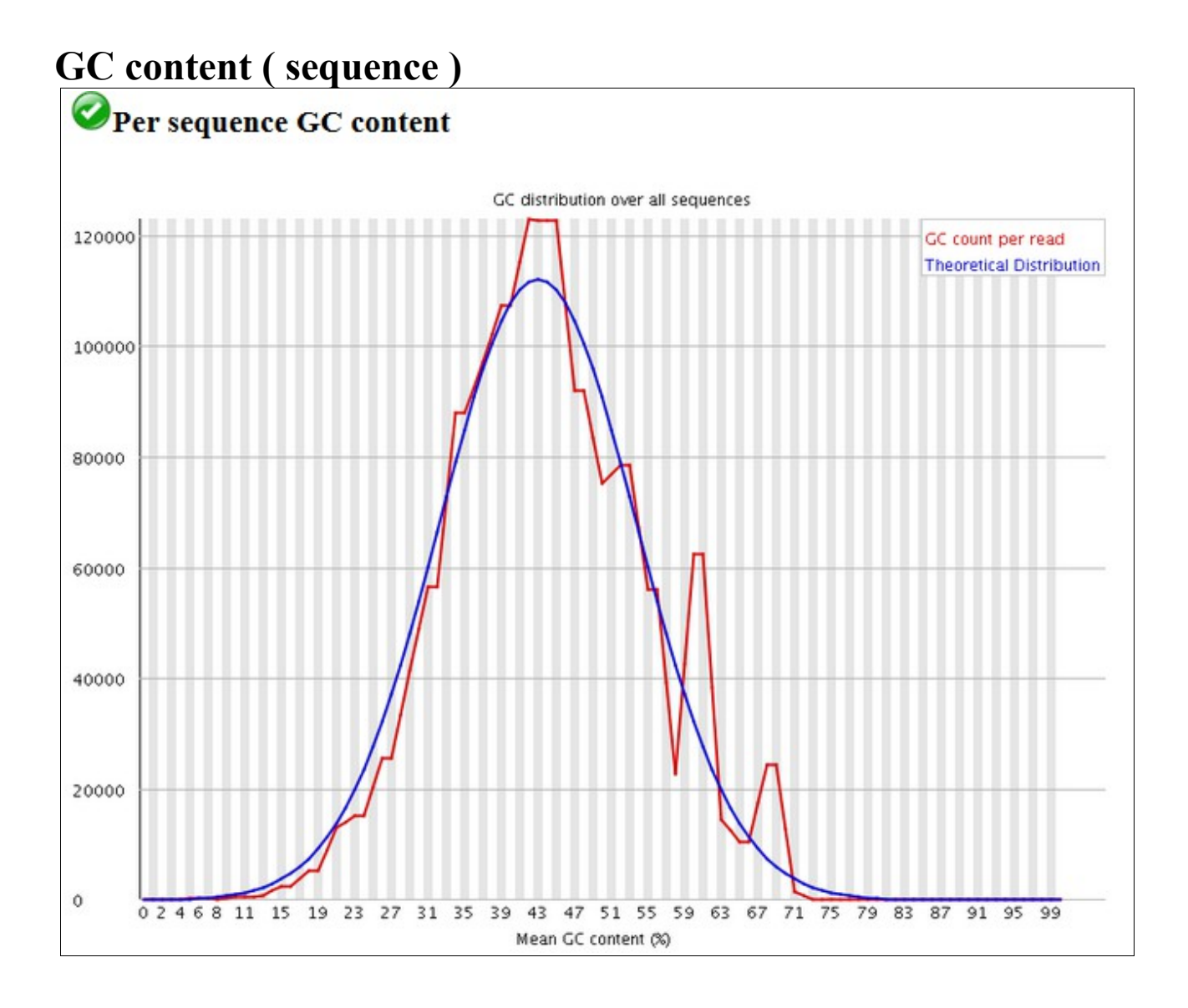

<span id="page-8-0"></span>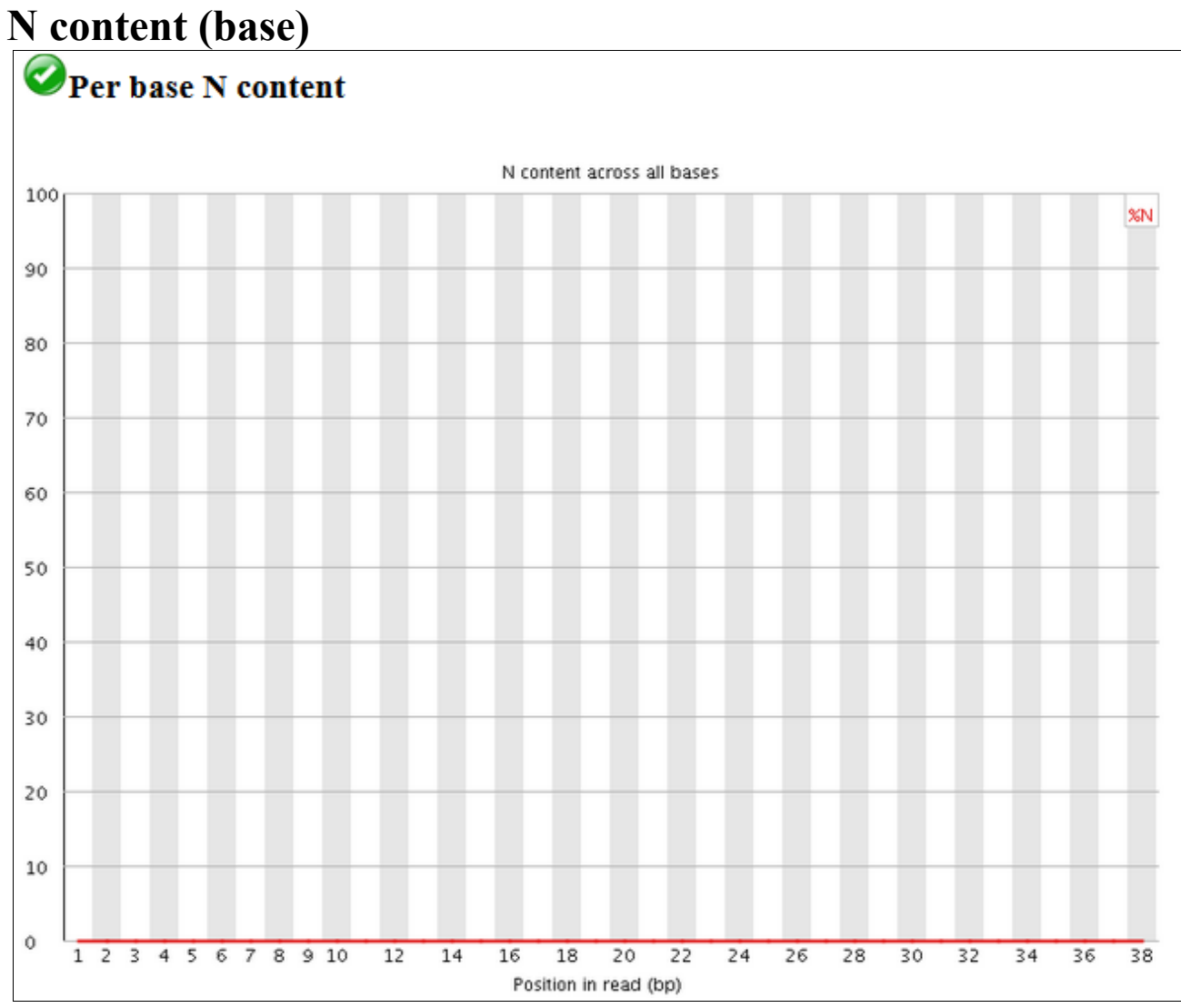

## <span id="page-9-0"></span>**Sequence length**

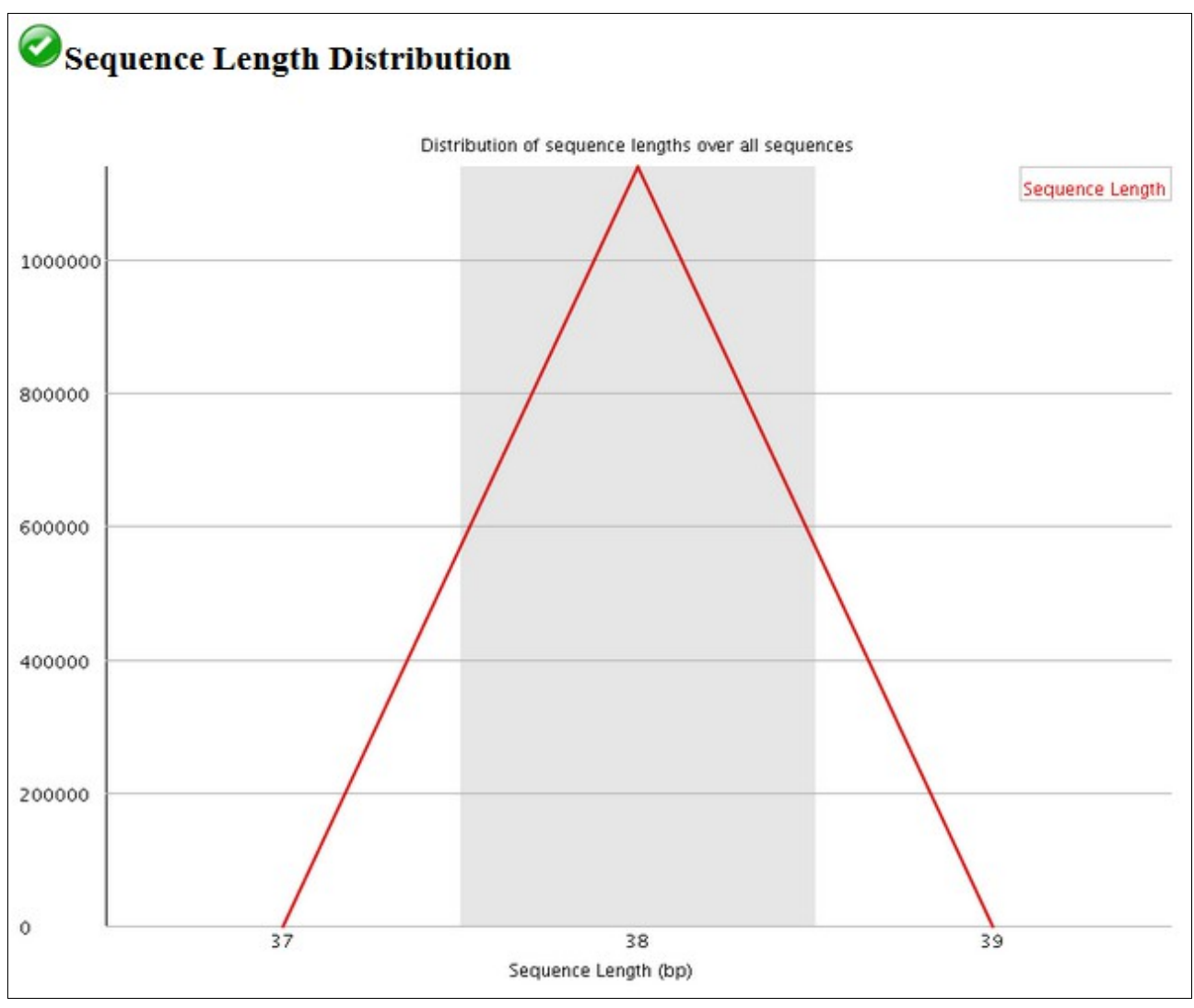

## <span id="page-10-0"></span>**Sequence duplication**

High sequence level duplication could be explained by several factors. In our case, the fastq file contains few sequences extracted from a RNA-Seq analysis. The duplicated sequences are the multiple counts for each gene.

(info: only the 50 first bases are taken into account. The percentage of duplicated sequences is on a relative scale, with the number of sequences occurring exactly once.)

Blog post to read : [here](http://proteo.me.uk/2011/05/interpreting-the-duplicate-sequence-plot-in-fastqc/)

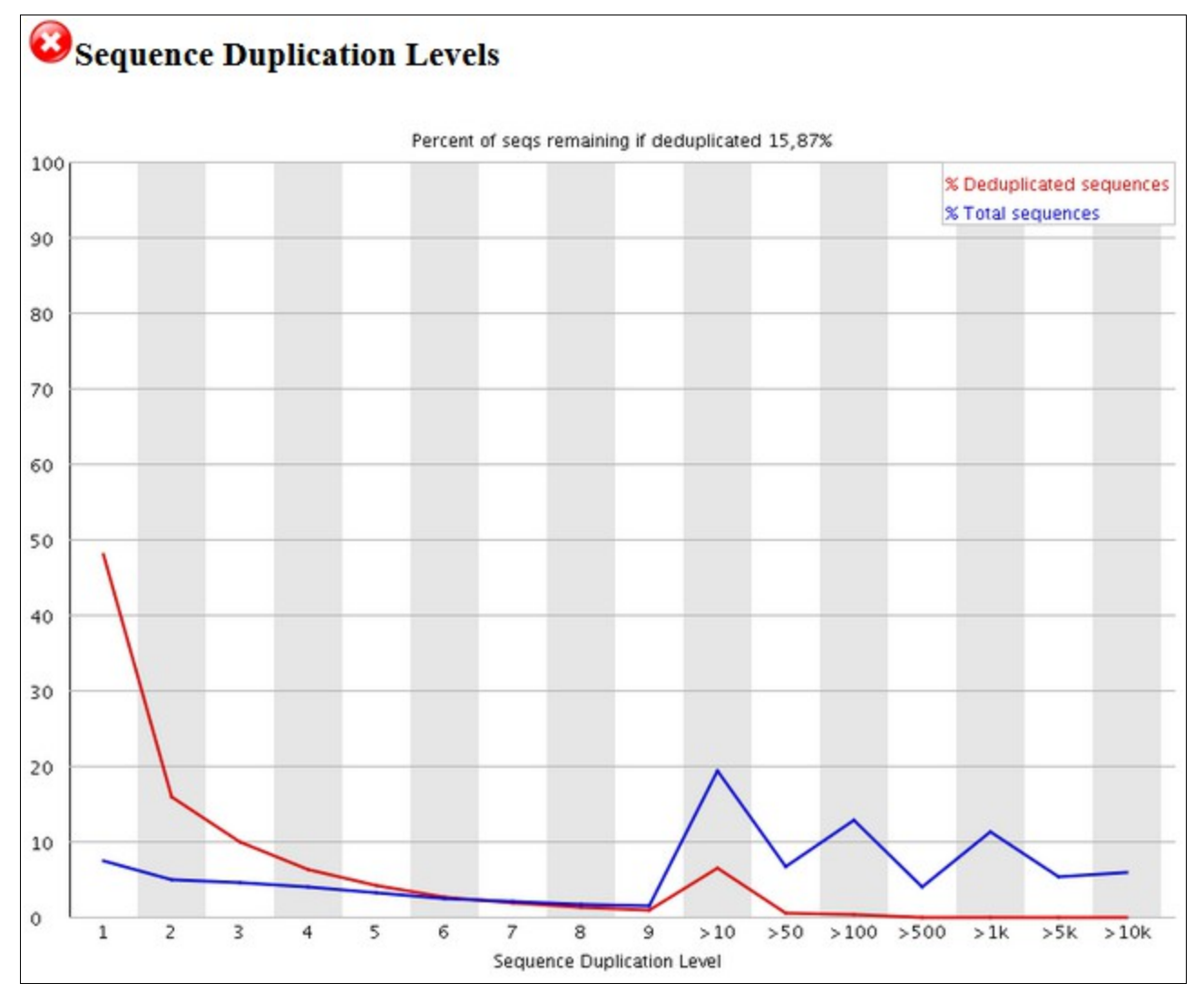

## <span id="page-11-0"></span>**Overrepresented sequences**

# Overrepresented sequences

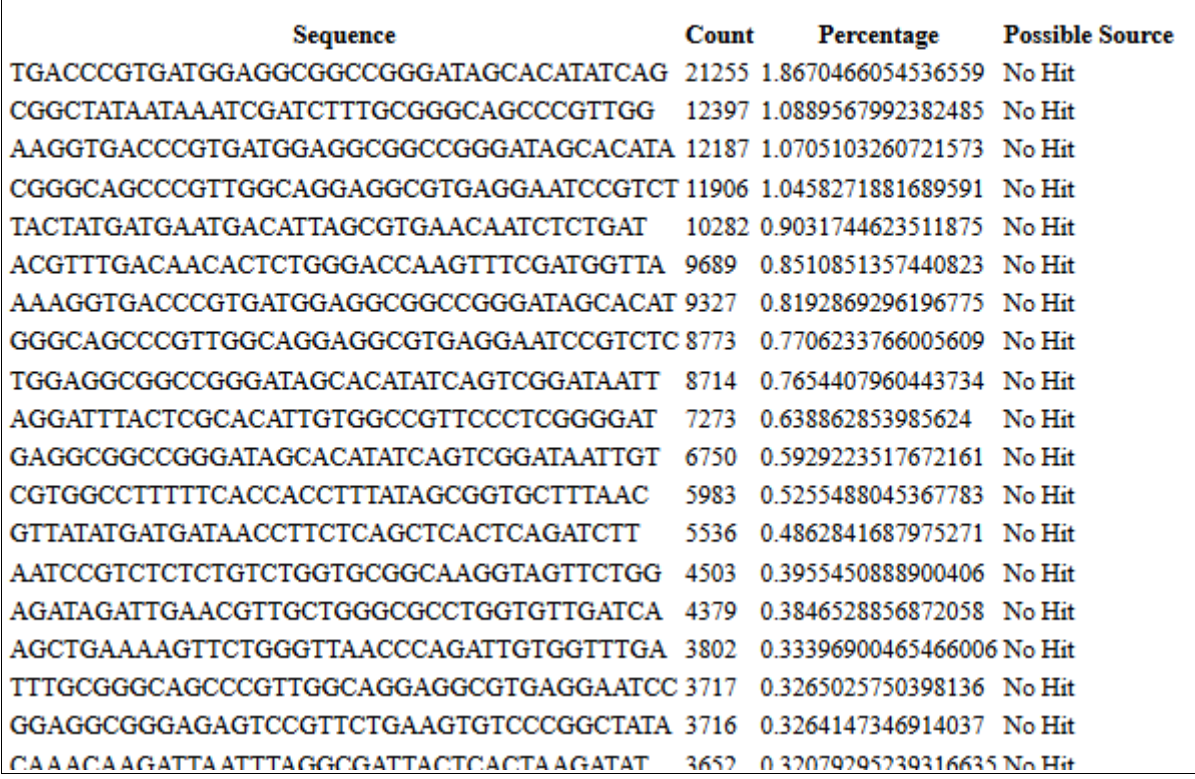

#### <span id="page-12-0"></span>**Adapter content**

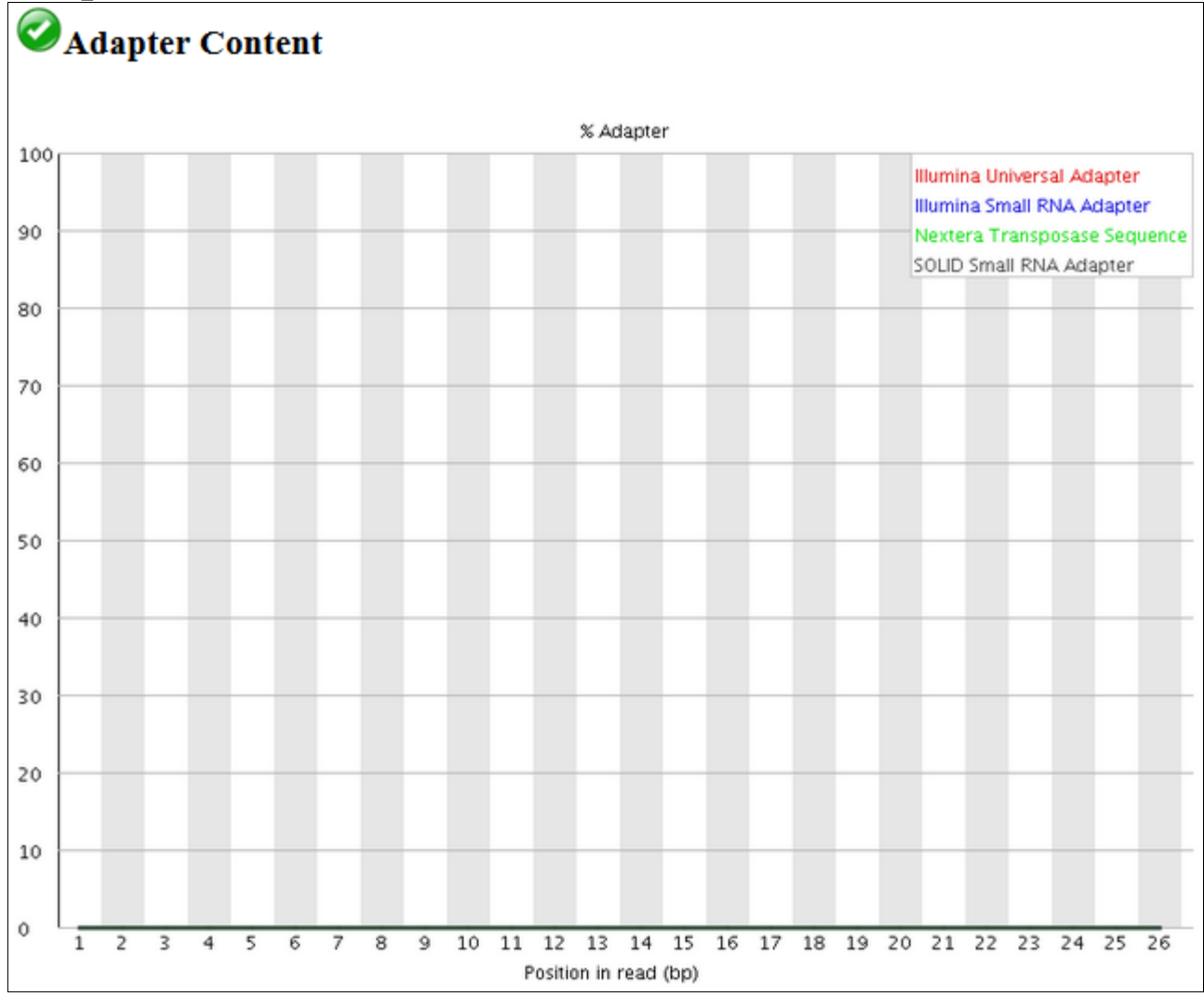

#### <span id="page-13-0"></span>**Kmer content**

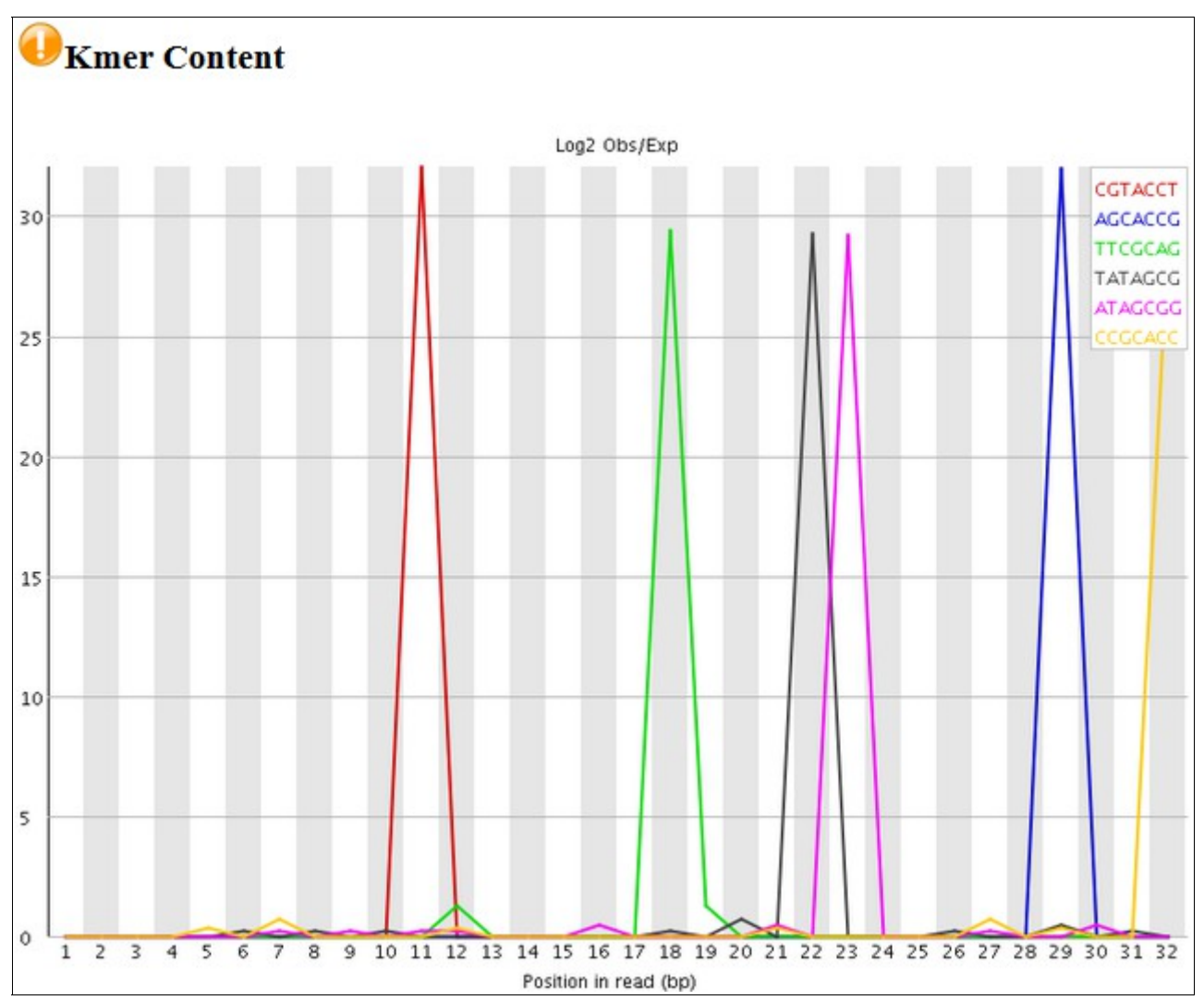

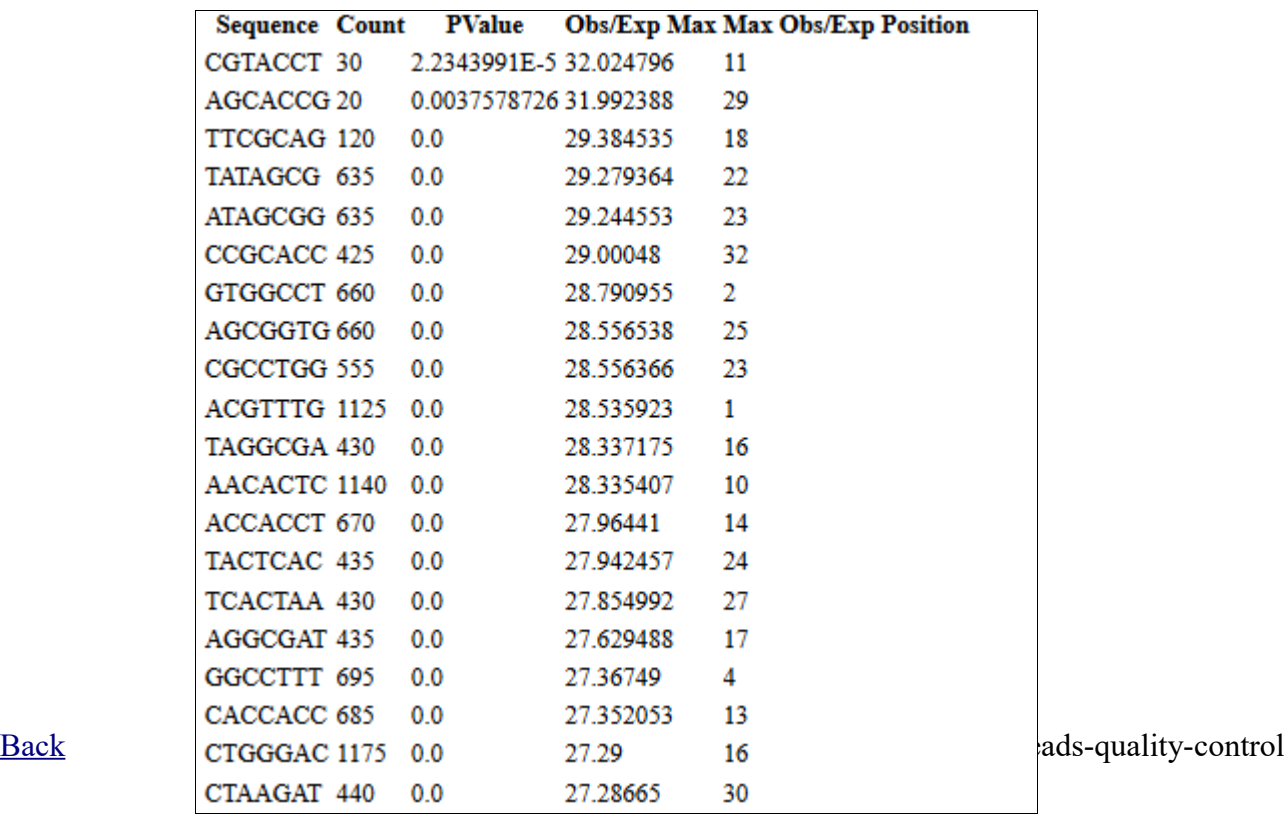

# <span id="page-14-0"></span>**Fastq Groomer**

The aim of the fasta Groomer is to homogenize the quality of the different fasta formats. The usual quality is in Sanger encoding (phred+33) with expected characters from ! to J. The role of the fastq Groomer is to perform this transform. Moreover, it sets the metadata associated with the fastq format. So, the format is not just a fastq, it becomes a fastqsanger, fastqillumina or fastqsolexa. If you know that your data are encoded in phred+33, Sanger, you can avoid this step and edit the metadata associated with your sequences. To do that, clic on the pen in data box and edit attributes. Select "fastqsanger" as datatype instead of "fastq".

Figure: Explanation of data quality encoding and the relation betwwen quality value and corresponding ASCII table elements.

!"#\$%&'()\*+,-./0123456789:;<=>?@ABCDEFGHIJKLMNOPQRSTUVWXYZ[\]^\_'abcdefghijklmnopqrstuvwxyz{|}~  $\frac{1}{2}$   $\frac{1}{2}$  $\blacksquare$ 33  $73$ 104 126  $-5...0.........9.................................40$  $0...........................26...31.........41$ Phred+33, scores des séquences brutes compris entre 0 et 40  $S - Sameer$ X - Solexa Solexa+64, scores des séquences brutes compris entre -5 et 40 I - Illumina 1.3+ Phred+64, scores des séquences brutes compris entre 0 et 40<br>J - Illumina 1.5+ Phred+64, scores des séquences brutes compris entre 3 et 40 avec 0=inutilisé, 1=inutilisé, 2=Indicateur de contrôle qualité de segment de séquence (en gras) L - Illumina 1.8+ Phred+33, scores des séquences brutes compris entre 0 et 41

Explore the uploaded file illumina.fastq content (clic on the eye).

2: illumina.fastq  $\bullet$  /  $\times$ This dataset is large and only the first megabyte is shown below. Show all | Save 174.1 MB format: fastgillumina, database: ? @HWUSI-EAS1656 0009 FC:1:1:1145:8238#0 ACGATATTTTGTCCGTGCTAGACTCCNACTTAATTCCA Uploaded file from +HWUSI-EAS1656 0009 FC:1:1:1145:8238#0 https://urgi.versailles.inra.fr /download/tuto/NGS-readsqqqqqfqqcccccffcfffcdcfebcFccccddcdqqq @HWUSI-EAS1656 0009 FC:1:1:1150:15676#0 quality-control ATGGCTGATATTACTGATAAGACAGCTGAACAATTGGA /illumina.fastq +HWUSI-EAS1656 0009 FC:1:1:1150:15676#0 uploaded fastgillumina file cce gffc[ff fcf [ ffc[]ccc[dffcWfcW ff  $A$  $\bullet$ @HWUSI-EAS1656 0009 FC:1:1:1150:20431#0 CGGGCAGCCCGTTGGCAGGAGGCGTGAGGAATCCGTCT @HAUSI-EAS1656\_0009\_FC:1:1:1145:8238#0 +HWUSI-EAS1656 0009 FC:1:1:1150:20431#0 ACGATATTTTGTCCGTGCTAGACTCCNACTTAATTCCA eYfffffdfafflff ae'WaeeeZ"Xa"JlO''"aee @HWUSI-EAS1656 0009 FC:1:1:1152:17358#0 HHMUSI-EAS1656\_0009\_FC:1:1:1145:8238#0 TTGGCTACTTACTTCGGTACCGTTGTCCCTAACTTAGA gazzafazcccccffcfffcdcfebcFccccddcdazz +HWUSI-EAS1656 0009 FC:1:1:1152:17358#0 @HMUSI-EAS1656\_0009\_FC:1:1:1150:15676#0 fgggagggggaggg<sup>2</sup>ccReeeddea'eeddcfcf\_fe\_ ATGGCTGATATTACTGATAAGACAGCTGAACAATTGGA @HWUSI-EAS1656\_0009\_FC:1:1:1155:17012#0

The quality line contains g,f,c,d characters. The quality is encoding in illumina 1.3-1.7.

#### **Select the FASTQ Groomer in (NGS: QC and manipulation -> ILLUMINA FASTQ).**

Select the file, the incoming encoding is illumina 1.3-1.7. Let default option, the outcoming encoding is Sanger.

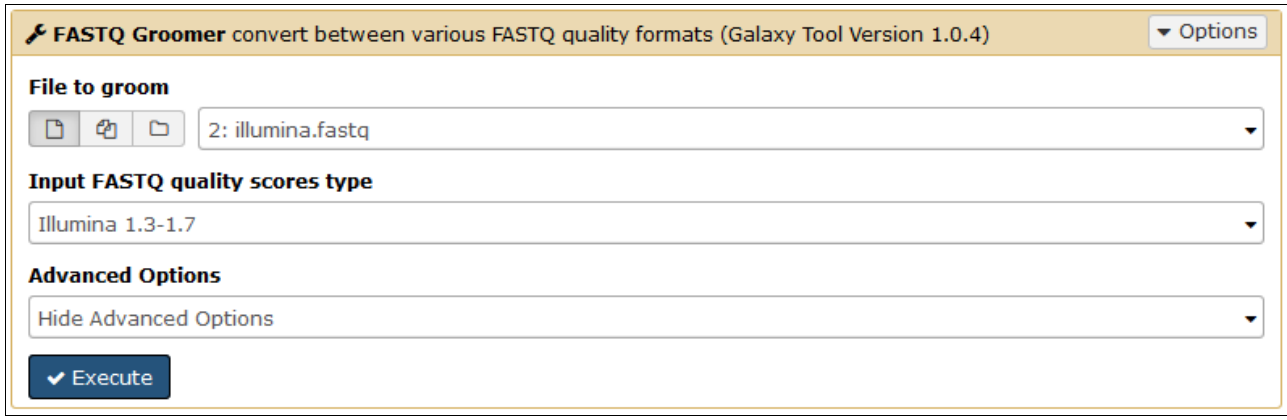

 $\Gamma$ 

#### **The output is now in "fastqsanger" format.**

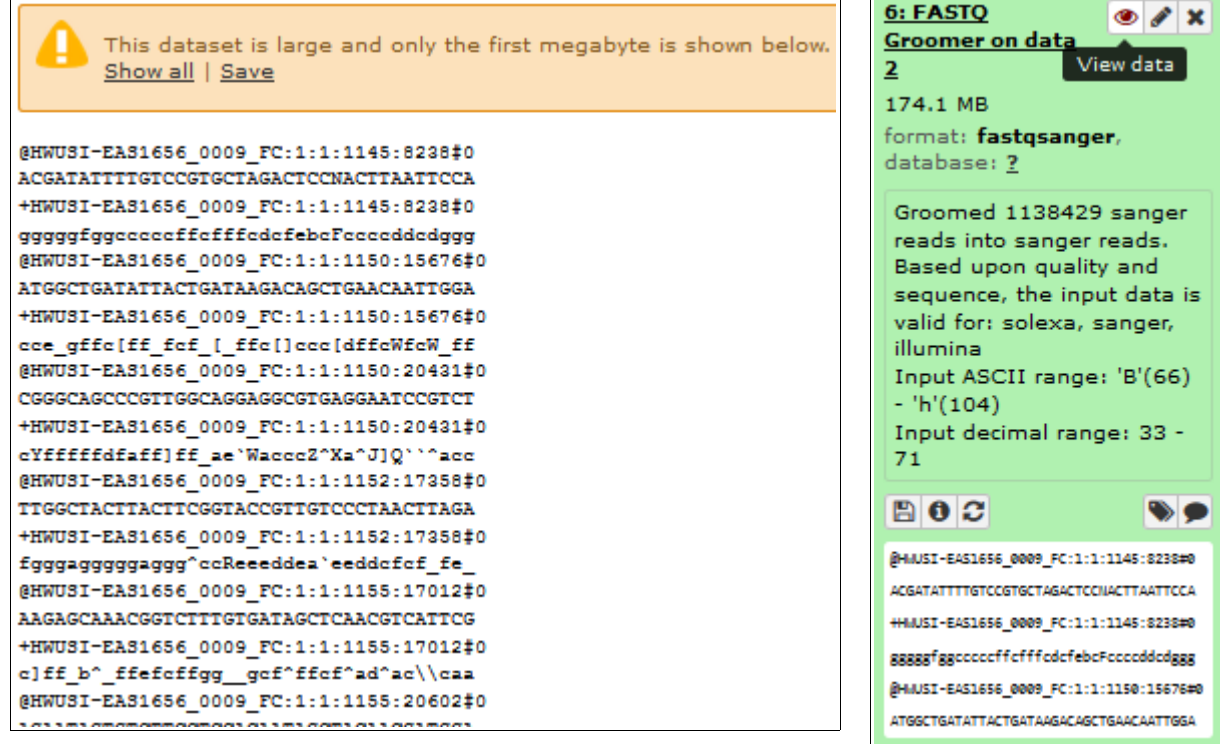

# <span id="page-16-0"></span>**Trimming**

Trimmomatic is a tool dedicated to reads cleaning in Single or Paired End mode. It performs adaptor removal, trimming by sliding window or cut off, minimum length, ...

Select **Trimmomatic** in (**NGS: QC and manipulation** ). We will remove adaptors (used with GAII sequencer library type) and trim sequence with a sliding window of 4 bases and an average quality of 20.

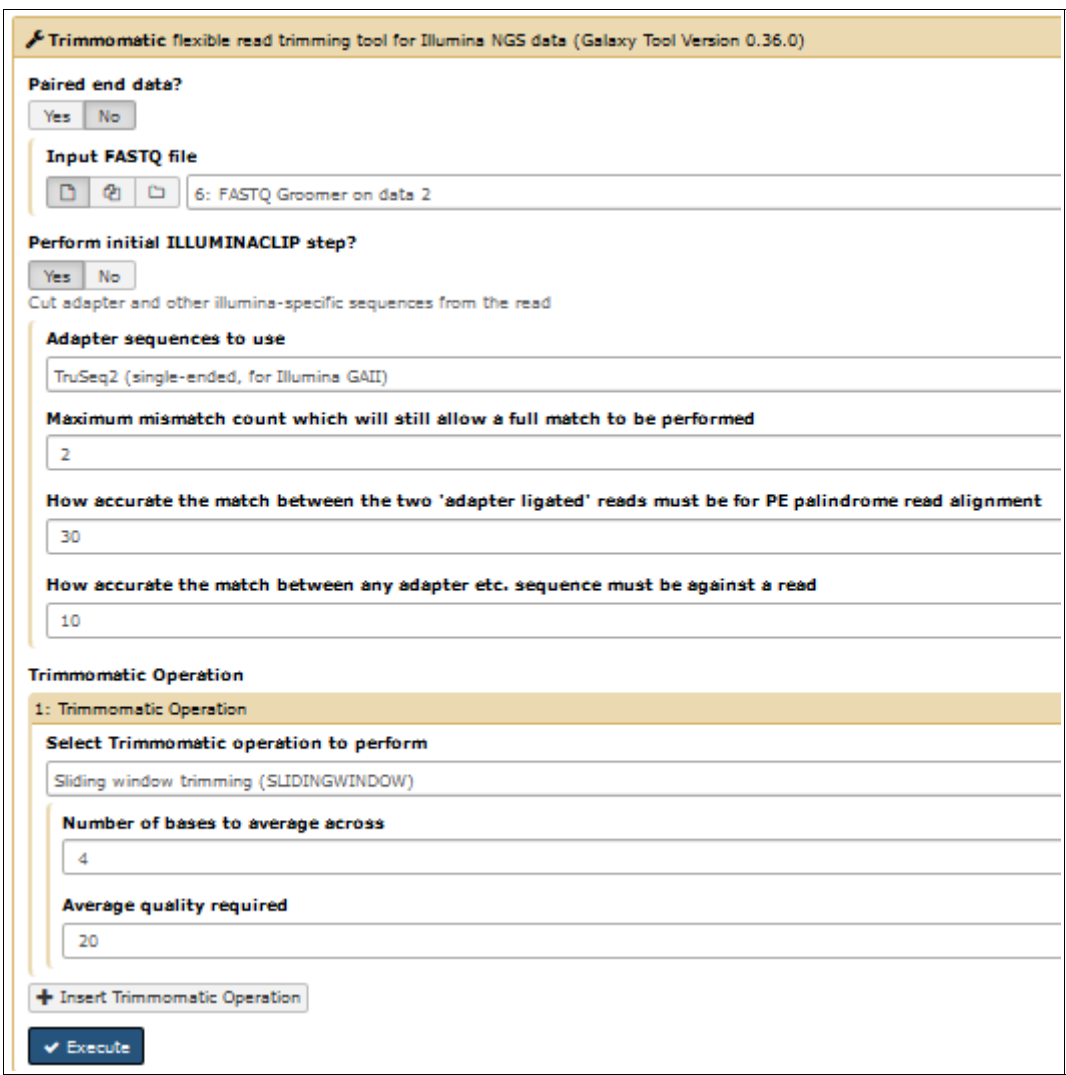

#### **Important: There is no common way to clean data. You have to analyze your read contents to define adequate filtering process.**

Instead of Trimmomatic, you can use simple task tools of the FastX Toolkit or Generic Fastq Manipulation.

FASTQ Quality Trimmer by sliding window

Select **FASTQ Quality Trimmer** in (**NGS: QC and manipulation** -> **GENERIC FASTQ MANIPULATION**). We will trim read end until the quality of the current base is higher than 20.

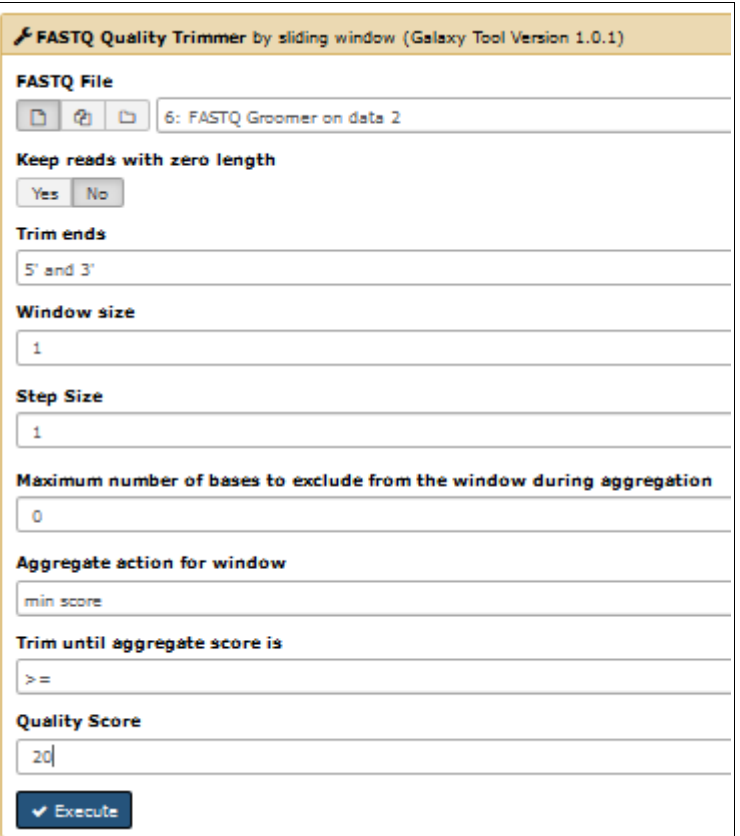

## <span id="page-17-0"></span>**Filter by quality**

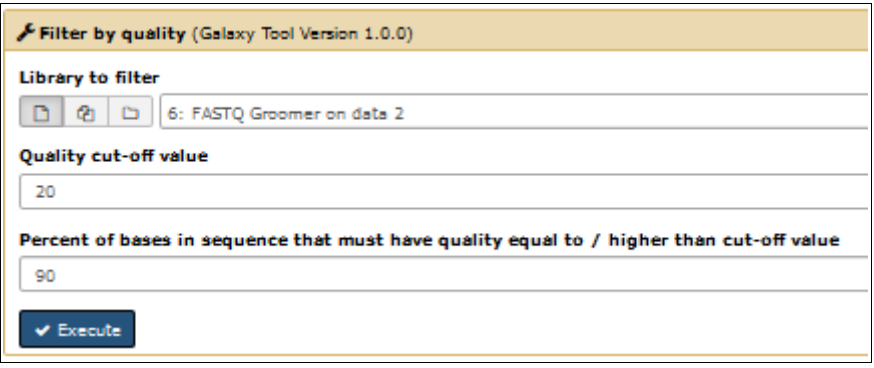